## Online map is blue or have another color

When you encounter issue that every online map which you select has blue or another color tint it is highly possible that you have accidentally enabled some OpenWeatherMap overlay. To fix this issue, follow these steps:

- 1. First off you need to start GPX Viewer.
- On the map screen tap on ... button in top right corner in top toolbar and from menu select
  OpenWeatherMap. If you have hidden this button, open left main menu, then tap on Settings
  button. In settings screen tap on Maps button and then OpenWeatherMap.
- 3. In shown dialog choose option none.

From:

https://docs.vecturagames.com/gpxviewer/ - GPX Viewer User Guide

Permanent link:

https://docs.vecturagames.com/gpxviewer/doku.php?id=docs:faq:issue:blue\_online&rev=1596641323

Last update: 2020/08/05 15:28

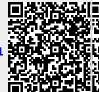